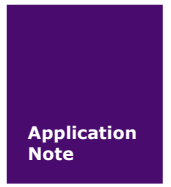

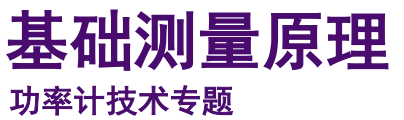

AN01010101 V0.00 Date: 2017/06/07

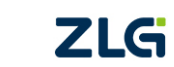

.

广州致远电子股份有限公司

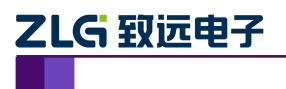

基础测量原理

功率计技术专题

## 修订历史

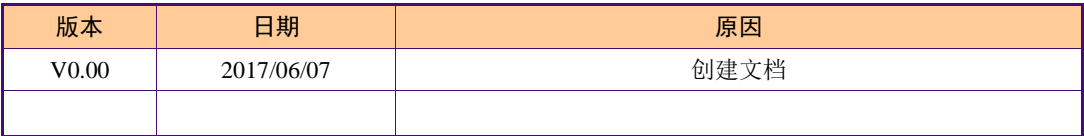

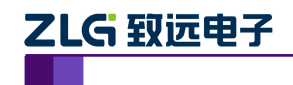

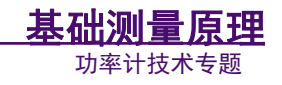

目 录

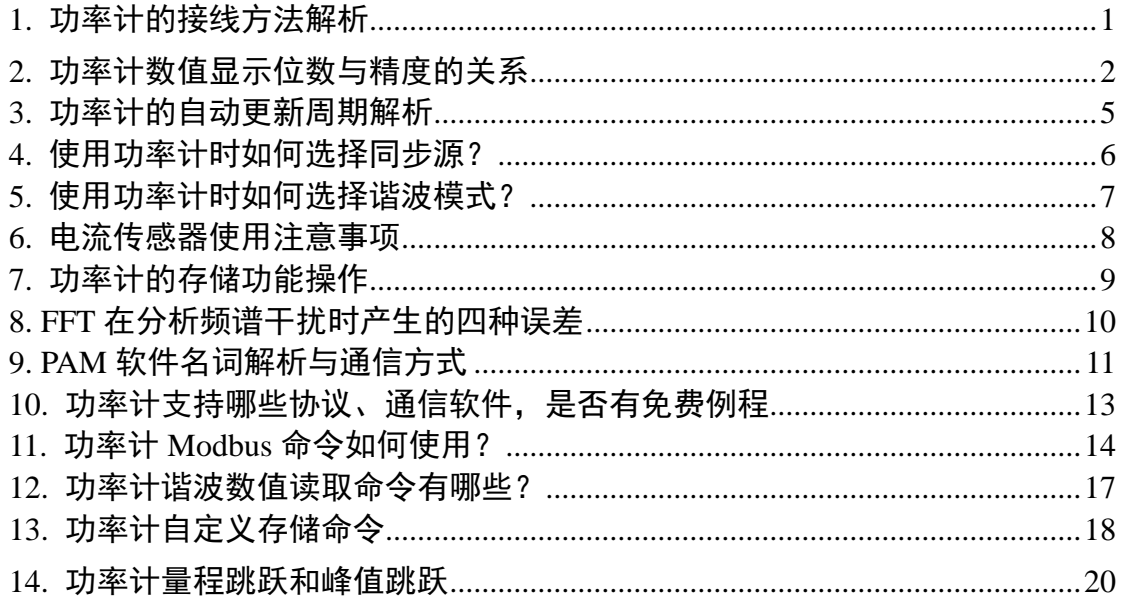

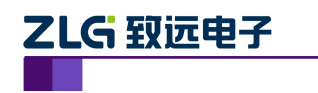

# <span id="page-3-0"></span>**1.** 功率计的接线方法解析

致远电子功率计采用 3V3A 接线方式时,如图 [1.1](#page-3-1) 所示,第一相(R)和第三相(T)以 第二相(S)作为参考端,属于共 S 接法,接线组的功率和Σ P=P1+P3。

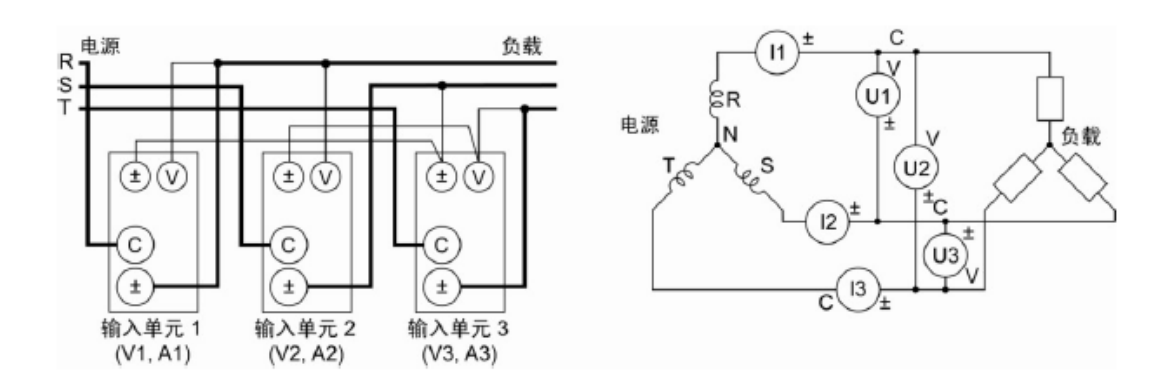

图 1.1 3V3A 接线方式

<span id="page-3-1"></span>那么可否将不带 N 相的星型电路使用 3P4W 接法, 其中 N 相直接以地线代替?实际是 不能这样测量,中性线是为了相线平衡或者三相不均接地引流的,地线是保护设备和人身安 全的。

知识扩展:

- 零线和中性线在三相四线中实际上是同一根线;
- 三相五线制供电系统,是在三相 4 线中添加一条地线,虽然地线和零线都是接地的, 但是零线是在供电系统一侧(变压器)处进行的接地,而地线则是在用户一侧进行 的接地,通常与用电设备外壳进行连接,防止用电器漏电时会使人发生触电事故, 只与每一处用电联结点有关,与电源一侧无关。

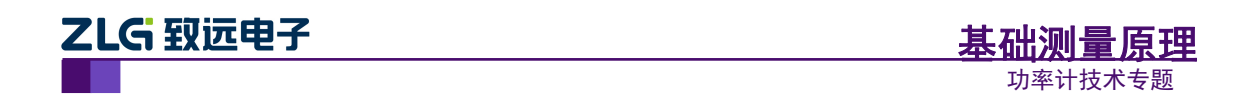

# <span id="page-4-0"></span>**2.** 功率计数值显示位数与精度的关系

用户可以选择 V(电压)、A(电流)、W(有功功率)、VA(视在功率)、var(无功功率)、PF(功 率因数)、VHz(电压频率)、AHz(电流频率)及谐波测量数值(电压、电流、有功功率、功率因 数、谐波成分)的最大显示位数。显示位数设置的菜单操作流程,如图 [2.1](#page-4-1) 所示。

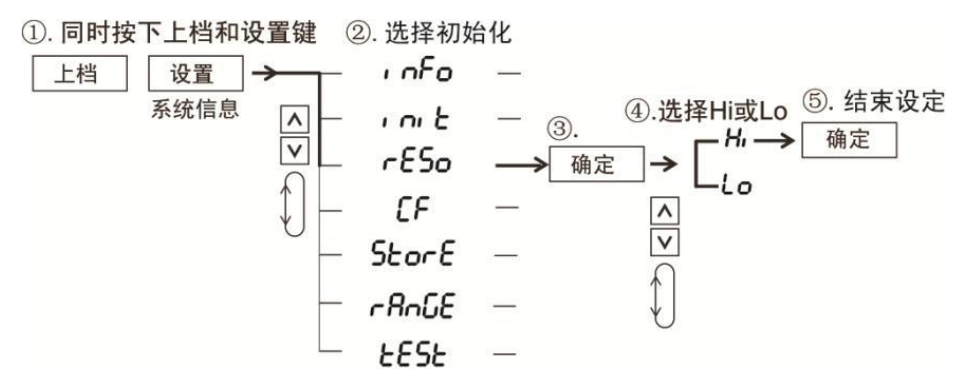

图 2.1 显示位数设置

<span id="page-4-1"></span>显示位数选项的含义如下:

- **Hi**: 显示位数设定为5位(99999);
- Lo: 显示位数设定为4位(9999)。

显示位数的初始设置是 Hi。

在不同的量程下,显示的数据精度(小数点位数)各有不同,PA310 功率计可选择显示 位数支持 5 位或者 4 位,在此举例显示位数为 5 位的情况。

#### 1. 电压量程

<span id="page-4-2"></span>显示位数为 5 位时, 电压小数点位数显示规则与举例如[所表](#page-4-2) 2.1、表 [2.2](#page-4-3) 所示。

### 表 2.1 电压小数点位数显示规则

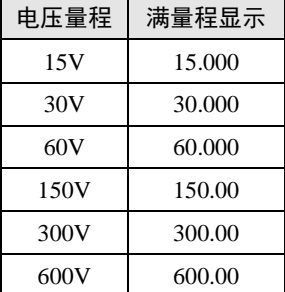

#### 表 2.2 电压显示举例

<span id="page-4-3"></span>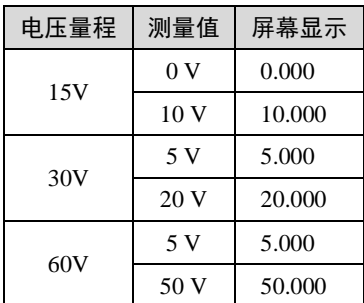

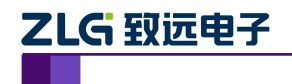

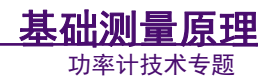

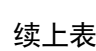

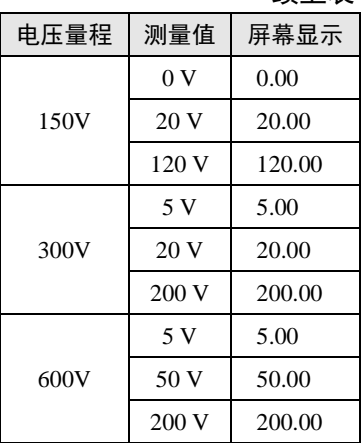

## 2. 电流量程

<span id="page-5-0"></span>显示位数为 5 位时, 电流小数点位数显示规则与举例如表 [2.3](#page-5-0)[、表](#page-5-1) 2.4 所示。

表 2.3 电流小数点位数显示规则

| 申.流量程              | 满量程显示  |
|--------------------|--------|
| 5mA                | 5.0000 |
| 10mA               | 10.000 |
| 20mA               | 20.000 |
| 50mA               | 50.000 |
| 100mA              | 100.00 |
| 200 <sub>m</sub> A | 200.00 |
| 500 <sub>m</sub> A | 500.00 |
| 1 A                | 1.0000 |
| 2A                 | 2.0000 |
| 5Α                 | 5.0000 |
| 10A                | 10.000 |
| 20A                | 20.000 |

表 2.4 电流显示举例

<span id="page-5-1"></span>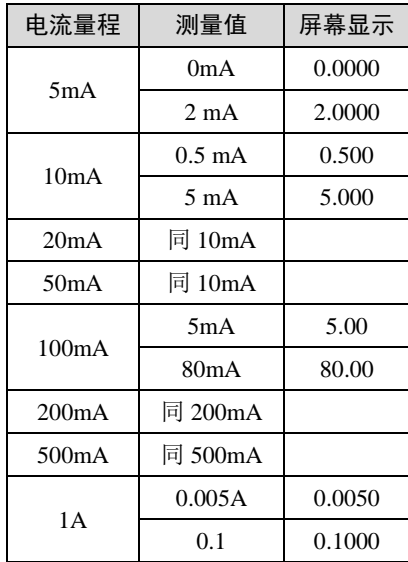

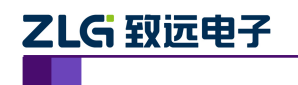

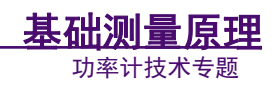

续上表

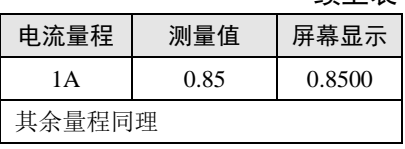

3. 功率显示

<span id="page-6-0"></span>功率量程=电压量程×电流量程,显示位数为 5 位时, 功率显示如表 [2.5](#page-6-0) 所示。

表 2.5 功率显示

| 电压满量程   | 电流满量程    | 功率量程     |
|---------|----------|----------|
| 15.000V | 5.0000mA | 75.000mW |
| 150.00V | 5.0000mA | 750.00mW |
| 15.000V | 500.00mA | 7.5000W  |
| 60.000V | 5.0000mA | 300.00mW |
| 300.00V | 10.000A  | 3.0000kW |

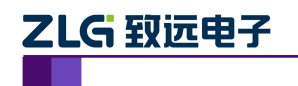

# <span id="page-7-0"></span>**3.** 功率计的自动更新周期解析

功率计支持更新率 Auto 设置型号: PA310、PA310H、PA323、PA333H, PM100 不支持。 该功能可应用于变频空调的功耗测量,一方面存在信号大小的变化,另一个方面存在信号周 期的变化,自动检测信号周期可实现准确测量,因此,自动更新周期针对交流信号的测量是 不存在问题的。但是在测量其他信号时,用户可能会误选自动更新周期,给测量带来影响。

但也有以下不适用情况:

## 1. 真有效值、校准平均模式下测量直流信号

若选择自动更新率模式(Auto),测量数据界面会提示"LRATE",提示用户切换到自 己想要的更新率上。

### 2. DC 模式

测量模式切换到 DC 模式,为实现查看 DC 成分或者测量的是 DC 信号,如果之前是自 动更新周期的, 数据更新间隔则会切换到固定 1s 更新率显示, 此时"更新指示灯"更新间 隔是 1s, 但是更新率设置菜单中仍显示设置"Auto"。

### 3. 同步源

关闭同步源自动切换到固定 1s 更新率, 同 DC 模式, 此时"更新指示灯"更新间隔是 1s,但是更新率设置菜单中仍显示设置"Auto"。

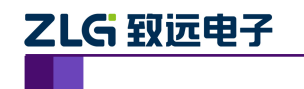

## <span id="page-8-0"></span>**4.** 使用功率计时如何选择同步源?

交流信号瞬时值周期性变化,必须获得准确的信号周期才能准确测量。同步源是从被测 信号中获取的频率与被测信号基频相同的脉冲,测量同步源脉冲确定信号频率,计数整数个 同步源周期确定更新周期内计算截取区间。所选为同步源的信号必然需要仪器能够稳定正确 测量出基波频率。

能够易于测量基波频率需同时具备以下条件:

- 交流信号幅值大于当前量程下测频比较器的阈值,使信号能够触发比较器翻转;
- 不存在或较少的噪声、干扰,信号波形穿越平均值周期恰为正常基波周期(否则有 过多的触发比较,测量的频率偏高);
- 波形有明显地穿越平均值及穿越斜率较陡(否则没有明显的穿越行为可能遗失触发, 测量的频率偏低)。

情况 1:当同步源有丰富谐波、噪声和干扰时 需将同步源改为易于测出基波频率的信 号,如方波、正弦波。

情况 2:当测量因交流信号上叠加直流偏置时 频率测量为交流耦合,信号满足上述 3 点时可选为同步源。

情况 3:当测量直流信号时 直流信号有脉动或纹波时,符合情况 2 的按情况 2 处理, 否则更换满足上述 3 点的相关的信号作同步源。如果直流信号上带微小变动的脉动或纹波噪 声,交流成分不足以触发测频比较器,则选择其它单元相关的满足上述 3 点的信号,若无只 能设定为 NONE。

情况 4:设定测量三相设备时的同步区间 同一接线组需设置相同的同步源。

情况 5: 设定测量功率转换设备的效率时的同步区间 输入输出为交流不同步频率, 各 自设置相关的信号做同步源(并适宜选择较长的更新周期),一为直流一为交流选择交流端 相关的信号做同步源。

通用使用原则:

- **●** 连接市电测量,市电侧选择电压为同步源(如无 PFC 开关电源电流波形不易于测 频);
- 变频器输出不适宜选择电压为同步源(PWM 信号会过多地触发比较);
- 必须使用频率滤波器,除非基波高于最高的频率滤波器截止频率。

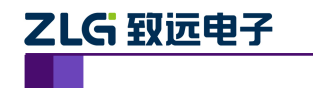

# <span id="page-9-0"></span>**5.** 使用功率计时如何选择谐波模式?

功率计支持两种谐波模式: normal或IEC模式,不同测量模式下测量的时间窗和FFT计 算点数会有所不同。

- normal (普通模式): 采用固定的 1024 点进行 FFT 计算, 时间窗随基波频率调整;
- IEC 模式: 使用 200ms 的时间窗进行 FFT 计算, THD 计算的最大次数为 40 次。

关于两种谐波有两种常见的疑问:

● 功率计计算 THD, 有什么标准可供用户参考? 1/基波:是按照IEC标准;

1/总波:是按照CSA标准。

THD 三种计算方式分别应用在什么场合?

用户在谐波测量时,判断谐波结果是要选择一个标准作为依据的,用户选择两种中哪一 种标准,是根据用户参考的标准来选择谐波设置的,若用户遵循的是IEC标准,则选择1/基 波。

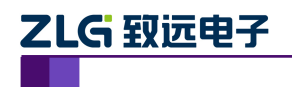

## <span id="page-10-0"></span>**6.** 电流传感器使用注意事项

### 1. 规格选型

电压峰值超过 1500V 或 RMS 值超过 1000V, 不能使用分流型电流传感器。 2. 连接到 输入端子 1)分流器电流传感器:可连接到电流传感器输入接口来测量电流 2)钳式电流传感 器(电压输出型):可连接到电流传感器输入接口来测量电流 3)钳式电流传感器(电流输出 型):可用电缆连接到输入单元的电流输入端子 4)CT(电流互感器):可用电缆连接到输入 单元的电流输入端子。

### 2. 接线示意图举例

举例分流型电流传感器和功率计的连接如图 [6.1](#page-10-1) 所示。

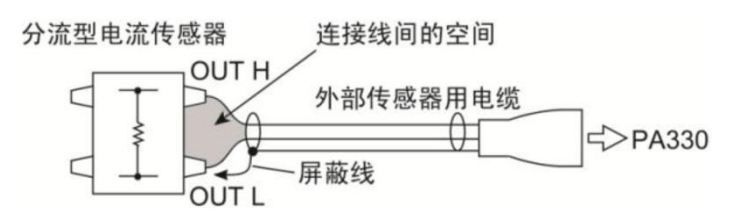

图 6.1 举例分流型电流传感器和功率计的连接

### <span id="page-10-1"></span>3. 连线注意事宜

A. 连接极性

根据输入单元的数量来选择接线方式,需确保连接时没有弄错极性。弄错极性会导致测 量电流的极性相反而无法正确测量。特别是连接钳式电流传感器时,比较容易出错。

B. 直接输入和 BNC 端子输入

在使用电压输出型外部传感器输入时,因为被测信号要接入到板卡的 BNC 端子, 电流 直接输入端子必须悬空不能连线,因为电流传感器输入接口和电流输入端内部是共地的,如 果电流直接输入端子和传感器端子都同时接到用户的系统中,若被测系统中两者存在电压会 引起测量误差或者损坏仪器。

备注: 传感器输入和电流直接输入只能二选一,选用一个接口,另一个接口则必须要 全部断开。如选用传感器输入则直接输入两根线都要断开,断开一根也是不行的。用直接输 入时,传感器输入也需全根拔掉。

C. 接线长度

使用外部传感器时,传感器的频率特性和相位特性会对测量数据产生影响。为减少因杂 散电容和接线电阻而产生的测量误差,务必尽可能剪短外部传感器与功率计的连线长度。

- D. 使用电缆时,减小误差
- 屏蔽线的连接:将外部传感器用电缆的屏蔽线连接到分流型电流传感器的输出端子 (OUT)的L端。
- 减小空间:尽量减小从分流型电流传感器到外部传感器用电缆的连接所产生的空间, 从而减小因进入连接线所占空间内的磁力线及外部噪声产生的影响。
- 接地 当不能接地时,为减小共模电压的影响,须在电流传感器与功率计之间使用 比 AWG18 (AWG 是美制电线标准的简称, 电线导电体横截面积约 1mm2)粗的连 接线;并且在制作外部传感器用电缆时充分考虑其安全性和减小误差。

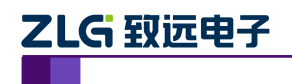

# <span id="page-11-0"></span>**7.** 功率计的存储功能操作

### 1. 配置存储

用户可通过仪器的存储功能将设置参数存储到仪器的内部存储器和外部存储器,当前可 存储的设置参数有:量程、测量模式、测量同步源、比例设置、平均功能设置、输入滤波器 设置、最大保持设置、计算设置、显示位数设置、数据更新周期、峰值因数、积分设置、谐 波设置、存储设置、通信设置。此外,用户可通过仪器的加载功能,将内部存储器或外部 USB 存储器存储的设置参数恢复到各功能设置中并基于此设置启动测量。

### 2. 数据存储

可保存测量数据到外部存储器(不能保存到内部存储器),存储的测量项目为所有可显 示的测量项,包括常规模式和谐波模式下的测量项;若用户想实现自定义存储设置(包括默 认存储未存的测量项)可通过上位机软件来设置(例如 PAM 的控制面板)或是通过发送 SCPI 命令。保存的测量数据以 csv 格式保存,文件可在上位机使用 excel 等软件打开和编辑。

存储时, 外部 U 盘格式支持 FAT32, 存储过程需中断时, 建议先关掉存储功能, 以防 文件受损。存储的文件格式是.csv,存储配置格式是.bin。

## 3. 存储间隔

在终端仪器上,最小的存储间隔是 1s,若连接上 PAM 软件,存储间隔和更新周期(0.1s、 0.25s、1s、2s、5s)相同,但受网络影响会存在延时。

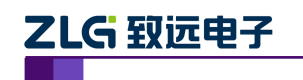

## <span id="page-12-0"></span>**8. FFT** 在分析频谱干扰时产生的四种误差

FFT 在分析频谱干扰时,会有四个方面的误差,分别是:频谱混叠、栅栏效应、频谱泄 露、谱间干扰,以下对这四种误差进行介绍。

### 1. 频谱混叠

奈特斯特定理已被众所周知了,大家应该都是比较清楚,为了不让频谱混叠,理论上采 样频谱应大于等于信号最高频率的两倍。那和时域上联系起来的关系是什么呢?

采样周期的倒数是采样频率,频谱分辨率遥感大于信号的最高频率。设定采样点数为N, 采样频率fs,最高频率fh,故频谱分辨率=f=fs/N,而fs≥2fh,所以可以看出最高频率与频谱 分辨率是相互矛盾的,提高频谱分辨率f的同时,在N确定的情况下必定会导致最高频率fh 的减小;同样地,提高最高频率fh的同时必会引起f的增大,即分辨率增大。

#### 2. 栅栏效应

由于 dft 是只取 k=0.1.2. N-1, 只能取得离散值,如果频谱之间相隔离较大的话也许 会将一些中间的信息丢掉,而这是 dft 不可避免的,解决的办法就是增加采样点数 N。这样 频谱间隔变小,丢失信息的概率减小。另外,增加 0 可以更细致观察频域上的信号,但不会 提高频谱分辨率。

### 3. 频谱泄露

频谱泄露是由于加窗函数引起的,同样是计算量的问题,时域上的相乘,等效与频域上 的卷积,引起信号的频谱失真,只有在很少的情况下,频谱泄露才不会发生,大部分情况都 回引起频谱泄露,大部分情况是会引起频谱泄露。如 x(n)=cos(2π/N),(n=0,1,2,3,….N-1) N 点的 fft 则不会发生频谱泄露,但 N-1 和 N+1、N+2 等均会引起失真。解决办法,可以扩 大窗函数的宽度(时域上宽了,频域上就窄了,也就是泄露的能量就小了),或者不要加矩 形的窗函数,可以加缓变的窗函数,也可以让泄露的能量变小。由于泄露会造成频谱的扩大, 所以也可能会造成频谱混叠的现象,而泄露引起的后果就是降低频谱的分辨率。

#### 4. 频间干扰

频谱泄露会令主谱线旁边很多旁瓣,这就会造成谱线间的干扰,更严重就是旁瓣的能量 强到分不清是旁瓣还是信号本身,这就是所谓的谱间干扰。

\*以上部分资料参考百度搜素内容。

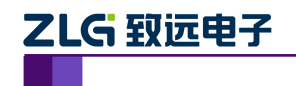

# <span id="page-13-0"></span>**9. PAM** 软件名词解析与通信方式

- 1. PAM 软件名词解析
- PAM: 功率分析仪/功率计管理软件;
- 终端:功率分析仪/功率计设备;
- PA: PA系列高精度功率分析仪,如 PA8000、PA7000、PA6000、PA5000、PA3000、 PA6000、PA2000mini;
- PM: 功率计系列终端简称, 如 PA310/310H/323/333H 等;
- pad: 文件后缀, 终端可把数据保存到 pad 格式文件;
- csv: 文件后缀, 终端和 PAM 软件可把数据保存到 csv 格式文件;
- IP:网络之间互连的协议,可理解为 PC 或者设置在网络上的地址;
- 帧:指从终端获取一次更新的数据,这个更新的速度不是表示采样率,而是用户在 终端上设置的更新频率;
- 测试:根据指定的标准,测量指定的参数,判断参数是否合格,最终得出测试结果;
- 异常符号:当终端采集的数据异常时,PAM 无法显示数据,PAM 会显示特定的异 常符号。

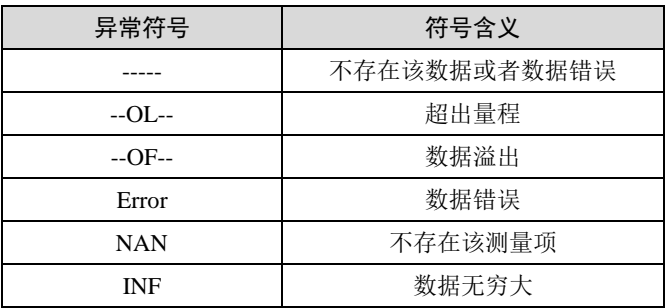

## 2. PAM 软件支持的通信方式

功率计相对功率分析仪数据量相对较少,目前功率计支持以太网、USB、RS232。

- 以太网通信端口号:5025;
- USB 通信: 需在开始菜单下安装功率计 USB 驱动, 如图 [9.1](#page-13-1) 所示, PAM 软件 V3.1.23.17264 版本后开始兼容 Win10 和 Win8 系统;
- 串口通信: 参数设置需和功率计终端设置一致, 如图 [9.2](#page-14-0) 所示

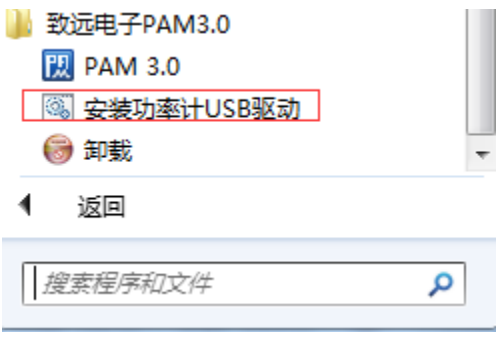

<span id="page-13-1"></span>图 9.1 Win7 系统 PAM USB 驱动安装路径

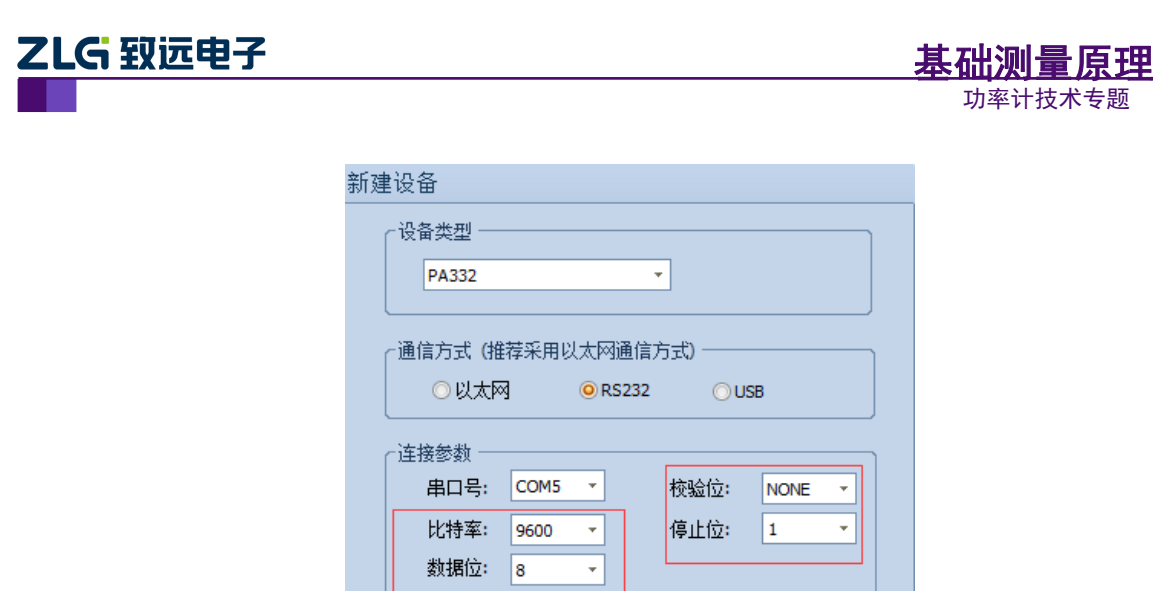

图 9.2 串口设置菜单

取消

- <span id="page-14-0"></span>3. 上位机 PAM 软件支持波形视图
- 功率计仪器终端不支持波形显示功能,可通过 PAM 软件查看;

添加

- 波形视图显示每帧数据对应的波形。PA 终端每个数据帧的波形数据大约有 2000 点, 功率计每个数据帧的波形则固定为 1024 点,波形视图功能可用于查看每帧数据的 细节;
- 每获取一帧数据,上次的波形显示即被清除而显示当前数据帧对应的波形。在波形 视图,连续两个数据帧对应的两个波形显示,可认为是没有关系的。

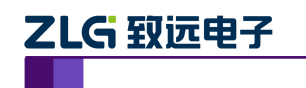

# <span id="page-15-0"></span>**10.** 功率计支持哪些协议、通信软件,是否有免费例程

功率计(常规型号)支持如下协议:

- PA310/323/310H/333H 支持 SCPI 和 Modbus 协议
- $PM100$  支持 SCPI 协议

只要该软件平台支持 SCPI 命令编程,即可通过以太网口、串口或者 USB 口对功率计进 行控制。具体的 SCPI 命令集请参考《PA300\_SCPI\_Command》手册。

只要该软件平台支持 Modbus 命令编程,支持以太网和串口对功率计进行控制。具体 Modbus 命令集请参考《PA300\_Modbus\_Command》手册。

- 1. PA310/323/310H/333H 常用通信软件
- PAM 软件,支持以太网、RS232、USB 通信
- TCP&UDP 测试工具,只支持以太网通信
- SCPI\_TEST, SCPI DEMO 中调试小工具, 支持以太网、GPIB、RS232 通信
- sscom42/sscom32, 第三方串口调试小工具, 支持 RS232 通信 PM100:
- sscom42/sscom32, 第三方串口调试小工具, 支持 RS232 通信
- 2. 免费例程有
- SCPI DEMO 例程 $(C++)$ ;
- Labview 例程。
- 3. 注意
- **以上手册、例程、PAM 软件可在官网购买**
- 某些型号的定制通信软件不能作为通用软件,不在此罗列。

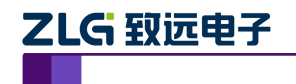

# <span id="page-16-0"></span>**11.** 功率计 **Modbus** 命令如何使用?

1. 功率计终端仪器 Modbus 协议设置流程图

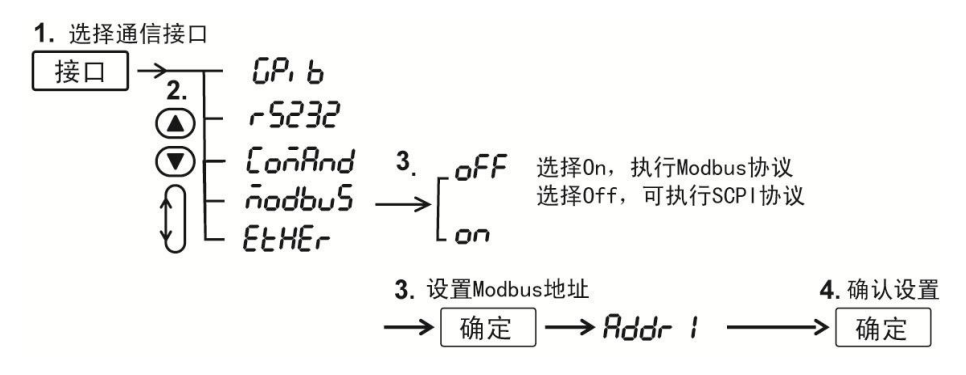

## 2. 支持协议

支持以太网 TCP/IP 通信方式和串行链路 RTU 通信方式,其中以太网通信端口号 502。

3. 使用限制

使用以太网连接时,最大支持 4 个连接。串口连接时,最大支持 1 个连接。其中 Modbus 设备地址范围 1~247。

4. 使用建议

使用 RS232 接口实现的 Modbus 协议, 必要时需要进行端口的电平转换,同时为了 保证数据传输的正确性,建议设置通信波特率在 19200 以下。

5. 常用软件

Modbus Poll, 我司不提供, 建议用户自行下载。

6. 支持命令

03(0x03 读保持寄存器)、04(0x04 读输入寄存器)、06(0x06 写单个寄存器)、16 (0x10 写多个寄存器)43(0x2B 读设备标准码)。

7. PA300 寄存器分配

PA300 寄存器分为两类:保持寄存器和输入寄存器。其中保持寄存器主要分配给参 数设置,可读可写,使用 03、06、16 命令访问。输入寄存器为只读,只能用 03、 04 命令访问。

- 寄存器地址 10001~30000: 预留给保持寄存器;
- 寄存器地址 30001~60000: 预留给输入寄存器。
- 8. 使用举例

Modbus Poll 软件举例:

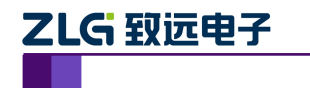

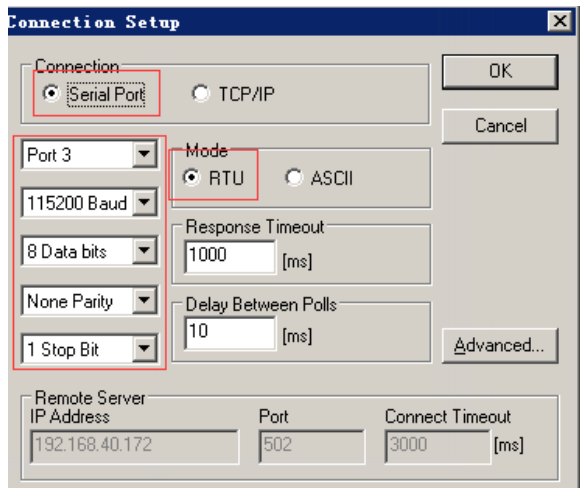

功率计技术专题

原理

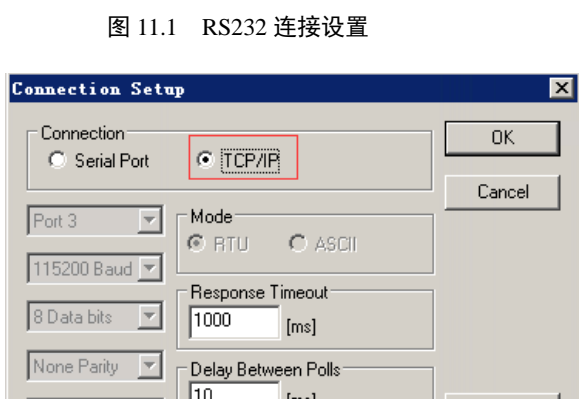

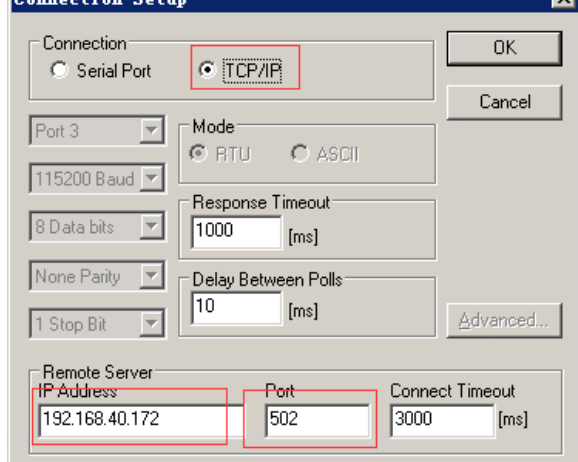

图 11.2 以太网连接设置

## ● 读保存寄存器 03

读电压量程,电压量程地址为 10001~10002, 是浮点数据, 占 2 个地址, 所以读寄存器 的数量为 4。

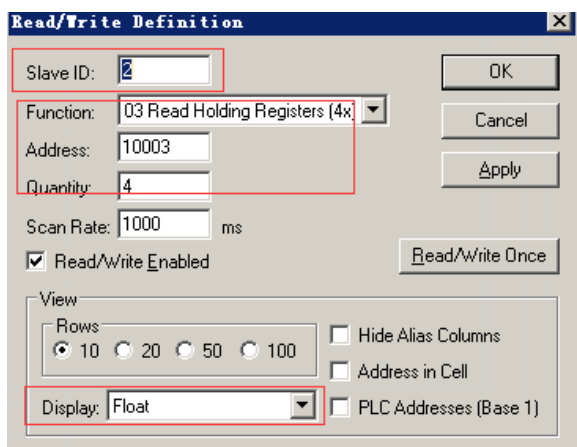

图 11.3 设置菜单

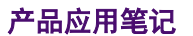

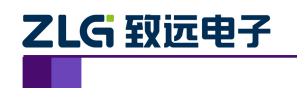

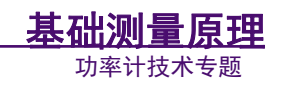

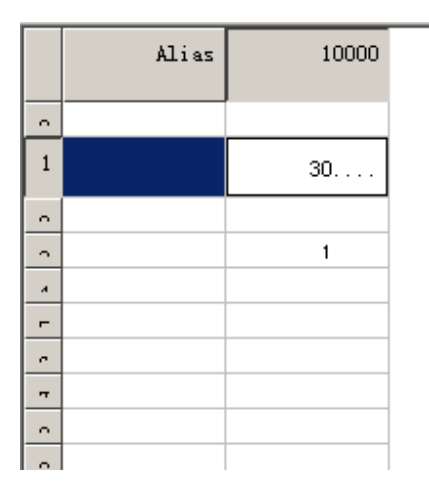

#### 图 11.4 返回值菜单

## ● 读输入寄存器 04

单元 3 接入市电,读单元 3 的电压值,读取单元 3 的地址:基地址+相对地址  $=37000+0001=37001$ .

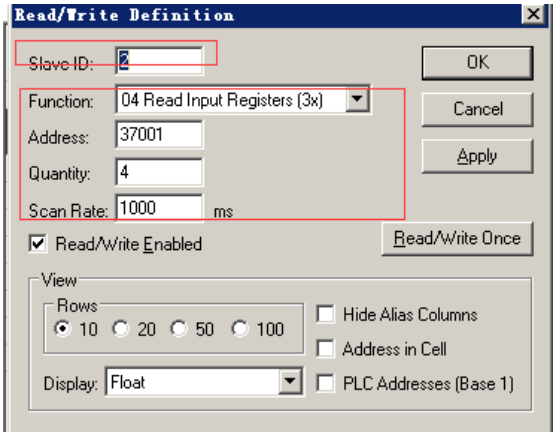

#### 图 11.5 设置菜单

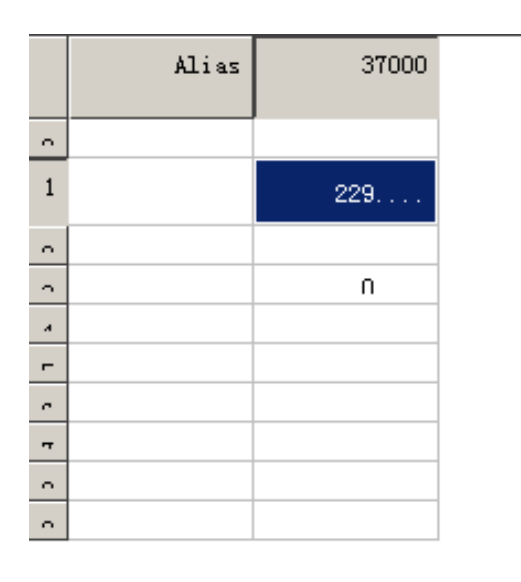

图 11.6 返回值菜单

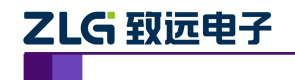

## <span id="page-19-0"></span>**12.** 功率计谐波数值读取命令有哪些?

需要测量的谐波数值项目:

- 电压谐波含有率 UHDF;
- 电流谐波含有率 IHDF。

第一步: 开机时进行的设置(注意: "//"后面的文字是命令注释,不属于编程命令内容 //设置谐波开启、设置同步源为电压、IEC 标准、50 次谐波分析上限。

/\*\*\*\*\*\*\*\*\*\*\*\*\*\*\*\*\*\*\*\*\*\*\*\*\*\*\*\*\*\*\*\*\*

需要读取谐波的时候,才需要进行下面的设置

不进行谐波数据获取,忽略这下面几行设置命令

\*\*\*\*\*\*\*\*\*\*\*\*\*\*\*\*\*\*\*\*\*\*\*\*\*\*\*\*\*\*\*\*\*/

:HARMONICS:DISPLAY:STATE ON;

:HARMonics:PLLSource U1;

:HARMonics:MODE IEC;

:HARMONICS:ORDER 1,50;

:HARMonics:THD TOTal;

第二步: 绑定谐波含有率

//UHDF 后面的 1,代表了板卡 1,对于 PA310 必须是 1;对比 PA333H 可以是 1、2、3 分别表示不同的板卡。

//绑定的时候,item 后面的数字 1、2、3...等不能重复。意思是将对应的读取数据绑定 到内存地址上,然后在从内存地址上读取数据。

//这里只是举例了 UHDF 和 IHDF, 使用的时候, 修改 UHDF、IHDF 可以读取其他谐 波数据;也可以按照格式在后面继续增加绑定。

:NUMeric:LIST:NUMber 2;

:NUMeric:LIST:ORDer 50;

:NUMeric:LIST:ITEM1 U,1;

:NUMeric:LIST:ITEM2 I,1;

第三步:查询谐波列表数值

查询方式 1:这种查询方式返回 104 个值,不建议用这种查询方式

:NUMeric:LIST:VALue?;

查询方式 2:这种查询方式每次只返回 52 个数值。1 和 2 分别返回电压和电流的值。

返回的数据前两项是 NAN、NAN,对应对总的值和 DC 成分,处理时忽略。后面 50 个数据 分别是 1~50 次谐波对应的含有率。

### :NUMeric:LIST:VALue? 1;

:NUMeric:LIST:VALue? 2;

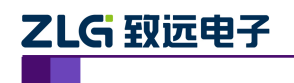

## <span id="page-20-0"></span>**13.** 功率计自定义存储命令

前景:存储的测量项目为所有可显示的测量项,包括常规模式和谐波模式下的测量项; 若客户想实现自定义存储设置(包括默认存储未存的测量项)可通过上位机软件来设置(例 如 PAM 的控制面板)或是通过发送 SCPI 命令。

设定 USB 存储的数据

 $\#$ //设定存储间隔时间: 如设定间隔时间为 0 小时, 1 分, 30 秒

STORE:INTERVAL 0,1,30 //修改后面的时分秒数据为你想要的间隔,系统默认是 1 秒,因此可以不用设置

//开启或者关闭存储功能

STORE:STATE ON **Fack All and All and All and All and All and All and All and All and All and All and All and A** 操作

//存储全部测量数,该功能是一次性全部存储所有数据

//优点是设置简单、缺点是保存的数据量很大,查看不方便

STORE:ITEM ALL, ON //ALL 表示对所有数据进行操作, On 表全部存储, OFF 表示 全部不存储。

//如果只想保持特定的数据,则可以先关闭所有存储,然后再针对某一项开启存储即可 //开启单项存储的命令如下:

STORE:ITEM U, 1,ON //其中 U 表示需要保存的测量项, 可替换为其他值; 1 表示板 卡 1, 可以取值 1、2、3 和 SIGMA: On 表示开启可以设置为 Off

//如果需要保存谐波数据则在上面的基础上增加谐波次数的保存

STORE:ITEM U, 1,ON,2 //2 表示 2 次谐波,可以替换为 Totoal 表示总谐波、或者 1~50 分别对应 1 到 50 次谐波分量的值。

举例发 SCPI 命令打开各单元及接线组的 U、I、P、Q, 其他测量项打开方式类似。

:STORE:INTERVAL 0,0,1;

:STORE:PANEL USB,1;

:STORe:ITEM U,1,on;

:STORe:ITEM U,2,on;

:STORe:ITEM U,3,on;

:STORe:ITEM U,SIGMA,on;

:STORe:ITEM I,1,on;

:STORe:ITEM I,2,on;

:STORe:ITEM I,3,on;

:STORe:ITEM I,SIGMA,on;

:STORe:ITEM P,1,on;

:STORe:ITEM P,2,on;

:STORe:ITEM P,3,on;

:STORe:ITEM P,SIGMA,on;

:STORe:ITEM Q,1,on;

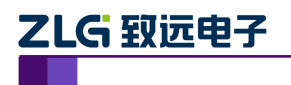

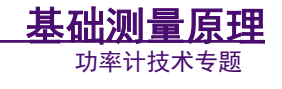

:STORe:ITEM Q,2,on; :STORe:ITEM Q,3,on; :STORe:ITEM Q,SIGMA,on; :STORE:STATE ON; :STORe:ITEM?

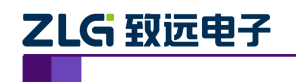

## <span id="page-22-0"></span>**14.** 功率计量程跳跃和峰值跳跃

PA300 量程/峰值跳跃相关功能实现需通过发送 SCPI 命令实现。

1. 量程跳跃

产品用户手册可查询:

可令自动量程功能跳跃指定量程。量程跳跃功能可减少在逐个量程时测量数据丢失情况。 该功能开启/关闭可通过功率计(终端)完成,其余设置只能通过发送 SCPI 命令或者上位机 设置。

SCPI 相关命令: [INPUT]:VOLTage:CONFig 设置或查询自动量程的有效跳跃量程(电 流类似)

举例: 指定需要使能的电压量程 600,150,15

设置指令;INPUT:VOLTAGE:CONFIG 600,150,15

查询指令;INPUT:VOLTAGE:CONFIG?

2. 峰值跳跃

产品用户手册可查询:

当量程跳跃开启后,可设置峰值跳跃功能。 当测量值峰值超过当前量程的 300%(峰值 因数 3)时,触发量程切换,量程直接跳到用户指定量程。该功能默认关闭,用户只能通过 发 SCPI 命令到功率计或上位机软件。

SCPI 相关命令:[INPUT]:VOLTage:POJump 设置或查询电压峰值过量程跳至的目标量 程(电流类似)

设置指令;INPUT:VOLTAGE:POJUMP 600V 查询指令;INPUT:VOLTAGE:POJUMP?